- 4. Кунанець Н. Науково-педагогічні бібліотеки Львова наприкінці ХІХ на початку ХХ ст. (За матеріалами періодичних видань) [Текст] / Наталія Кунанець // Українська періодика: історія і сучасність: доп. та повідомл. десятої Всеукр. наук. теорет. конф., Львів, 31 жовт.-1 листоп. 2008 р. / НАН України. ЛНБ ім. В.Стефаника. Відділення «НДЦ періодики»; за ред. М.М.Романюка.-Львів, 2008.- С.290-294.
- 5. Кунанець Н.Е. Наукові бібліотеки Львова (1784–1939) Особливості становлення і розвитку, формування фондів та колекцій: Монографія [Текст] / Н.Е. Кунанець.-Львів, 2010.-230 с.
- 6. Онищенко О. Наукове освоєння тисячолітньої літописної та книжної спадщини (в НАН України та НБУВ) [Текст] / О. Онищенко // Наук. пр. Нац. б-ки України ім. В. І. Вернадського. – К., 2000. – Вип. 3. – С. 6–13.
- 7. Дубровіна Л.А. Бібліотечна справа в Україні наприкінці ХІХ у 10-х роках ХХ ст.: стан і основні напрями дослідження [Текст] / Л.А. Дубровіна, О.С. Онищенко// Бібліотечний вісник. — 2005. — № 2. — С. 3-13.
- 8. Дубровина Л. Историко-культурные фонды библиотек как объект междисциплинарных исследований: роль библиотек в развитии общества [Текст] / Л. Дубровина, М. Слободяник // Междунар. науч. конф.: Тез. докл. и сообщ. – К., 1989. – Вып. 1. – С. 33–35.
- 9. Режим доступу: http://ena.lp.edu.ua:8080/handle/ntb/6897
- 10. Абрамов К. Методологические проблемы истории библиотечного дела [Текст]: лекция по курсу «История библиотечного дела в СССР» для студентов библ. ф-тов / К. Абрамов, М-во культуры РСФСР, МГИК. – М., 1975.- 175 с.
- 11. Дубровіна Л. Методологічні засади історичних досліджень в бібліотекознавстві та документознавстві: базові принципи і поняття [Текст] / Дубровіна Л. // Бібліотекознавство. Документознавство. Інформологія. — 2005. — № 1. — С. 22-29.
- 12. Теория и методика историографических и источниковедческих исследований [Текст]. Днепропетровск, 1989.-135 c.

*Досліджена можливість створення й використання програми захисту інформації й розмежування прав доступу при експлуатації апаратно-програмного комплексу <ДОСТУП>*

n.

Ð.

*Ключові слова: система автоматизації, захист інформації, права доступу*

 $\mathbf{C}$ 

*Исследована возможность создания и использования программы защиты информации и разграничения прав доступа при эксплуатации аппаратно-программного комплекса <ДОСТУП>*

*Ключевые слова: система автоматизации, защита информации, права доступа*

*The opportunity of creation and use of the program of protection of the information and differentiation of access rights is investigated at operation of a hardware-software complex <ACCESS>*

*Keywords: system of automation, protection of the information, access right*

#### **Введение**

При разработке систем автоматизации контроля и учета использования рабочего времени на предприятии, возник вопрос о соблюдении конфиденциальности полученной информации, так как несанкционированный доступ к хранящимся данным может привести к злонамеренному их искажению и изменению количества отработанного времени работником.

### УДК 311.216:681.3.06

# **ЗАЩИТА ИНФОРМАЦИИ И СОБЛЮДЕНИЕ ПРАВ ДОСТУПА В АППАРАТНО-ПРОГРАММНОМ КОМПЛЕКСЕ <ДОСТУП>**

#### **А . И . Ч и ж**

Старший научный сотрудник Научно-исследовательского отдела информационно-аналитического моделирования Научно-исследовательский и проектно-конструкторский институт «Искра» ул. Звейнека, 145 с, г. Луганск, Украина, 91033 Контактный тел.: (0642) 71-75-92, (0642) 55-35-84 E-mail: official@iskra.lugansk.ua, iskra\_nipki@mail.ru

#### **2 Актуальность исследований**

Для повышения эффективности и качества труда, а также уменьшения времени на непроизводственные затраты, была поставлена задача создать систему фиксации времени прихода-ухода на работу (с работы), уход-приход на перерыв, фиксация звонков на телефон, городской и междугородний (номер абонента, время разговора). По завершению отчетного периодаз происходит определение выработанного рабочего времени за месяц каждым тружеником и автоматическая передача этих данных для заполнения табеля учета рабочего времени и расчета зарплаты. В конечном итоге, используя программно-аппаратный комплекс, можно легко обнаружить "узкие" места на производстве и оперативно применить как репрессивные, так и поощрительные меры для увеличения производительности работы.

Целью работы является исследование возможности создания программного комплекса защиты информации, а также разграничение прав доступа обслуживающего персонала. Так как в процессе функционирования комплекса создается таблица базы данных, где хранятся сведения о рабочем времени каждого труженика, то доступ к этой информации должен быть жестко ограничен. Для этого в статье предлагается двухшаговая защита достоверности данных:

1. Разграничение прав доступа на основе парольной защиты

2. Защита записанной в таблице информации с помощью криптографии

# 3. Полученные результаты

Рассмотрим подробнее алгоритм создания защиты. В первом случае для активации программы необходимо задать пароль, причем от уровня доступа, становятся доступными те или другие возможности программы. Через определенное время программа предлагает администратору сменить пароли для предотвращения утечки информации.

Во втором случае происходит шифрование персональной информации по каждому физическому лицу, занесенной в таблицу данных предприятия, с целью запрета свободного доступа

в нее. Для этой функции использовалась разработка фирмы Microsoft - программа САРІСОМ, что позволяет по указанному паролю шифровать и дешифровать необходимые ланные.

Итак, при эксплуатации программно-аппаратного комплекса назначается ряд лиц, которые могут осушествлять включение комплекса в начале работы и выключение его при окончании трудовой деятельности коллектива. Каждому лицу устанавливается уровень его полномочий при работе с программой. Ответственный за работу комплекса имеет доступ в ранге АДМИНИСТРАТОРА.

В среду обработки данных шаблона добавлена таблица USER, в которой хранятся данные о сотрудниках, имеющих право доступа к программе, причем степень их компетентности устанавливается АДМИНИСТРАн ТОРОМ, по указанию руководства. На рис.2 представлено окно входа в программу с

На рисунке 1 показан шаблон окна ввода пароля.

предложением авторизироваться и получить права доступа исходя из своего статуса. Для этого щелкаем мышкой по полю СОМВОВОХ и из открывшегося списка фамилий выбираем свою, после чего вводим свой пароль. Программа проверяет правильность пароля и разрешает или не разрешает начать работу.

В свойства кнопки <Вход>, метод CLICK добавлен следующий программный код, который проверяет дое стоверность введенной информации

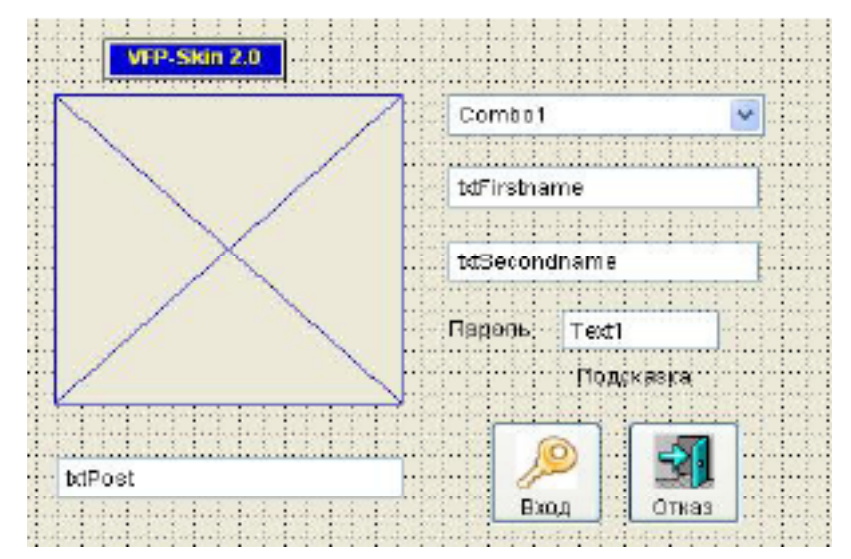

Рис. 1. Шаблон окна ввода пароля

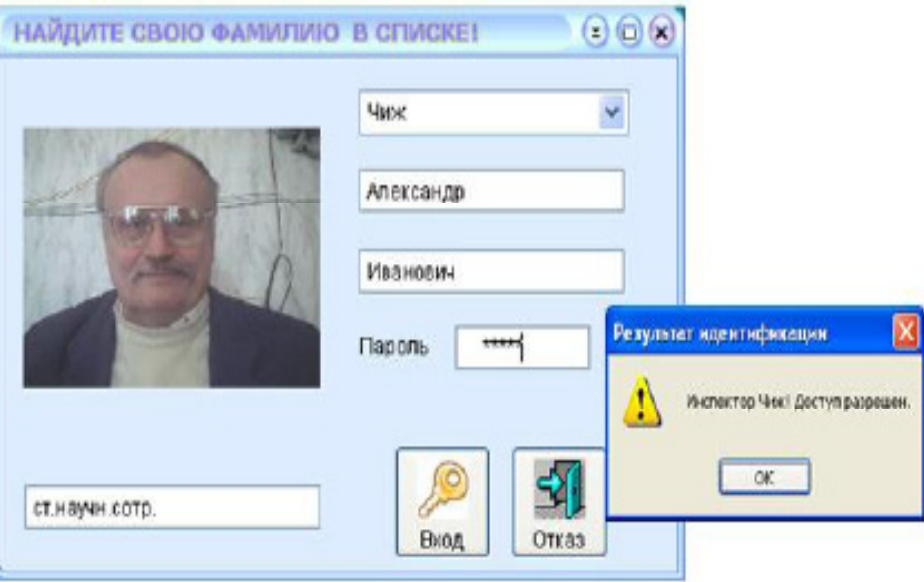

Рис. 2. Авторизация и ввод пароля

SCATTER MEMVAR & & Создание переменных памяти

Parol=ALLTRIM(thisform.text1.value) IF LEN(ALLTRIM(M.PassWord))=0 \* Если в таблице USER был стерт пароль SuperVisor=. F. & & Идентификация не выполнена =MESSAGEBOX('Пароль в таблице идентификании '+: 'отсутствует. Операция сравнения паролей '+;

'не может быть выполнена. Обратитесь к '+; 'администратору! ',48,' Внимание!') **FLSE** IF LEN(PAROL)=0

### **ENDIF**

## THISFORM.Release && Закрыть форму LOGIN CLEAR EVENTS & & Остановить обработчик событий Visual FoxPr

На рис. 3 показана форма для заполнения таблицы USER, в которой размещены данные о лицах обслуб живающих комплекс, а также установлены права их доступа.

Просмотреть и при необходимости изменить права доступа возможно, использовав вторую страницу нашей формы. На рис.4 мы можем видеть перечень всех прав доступа и доступные для выбранного конкретного липа.

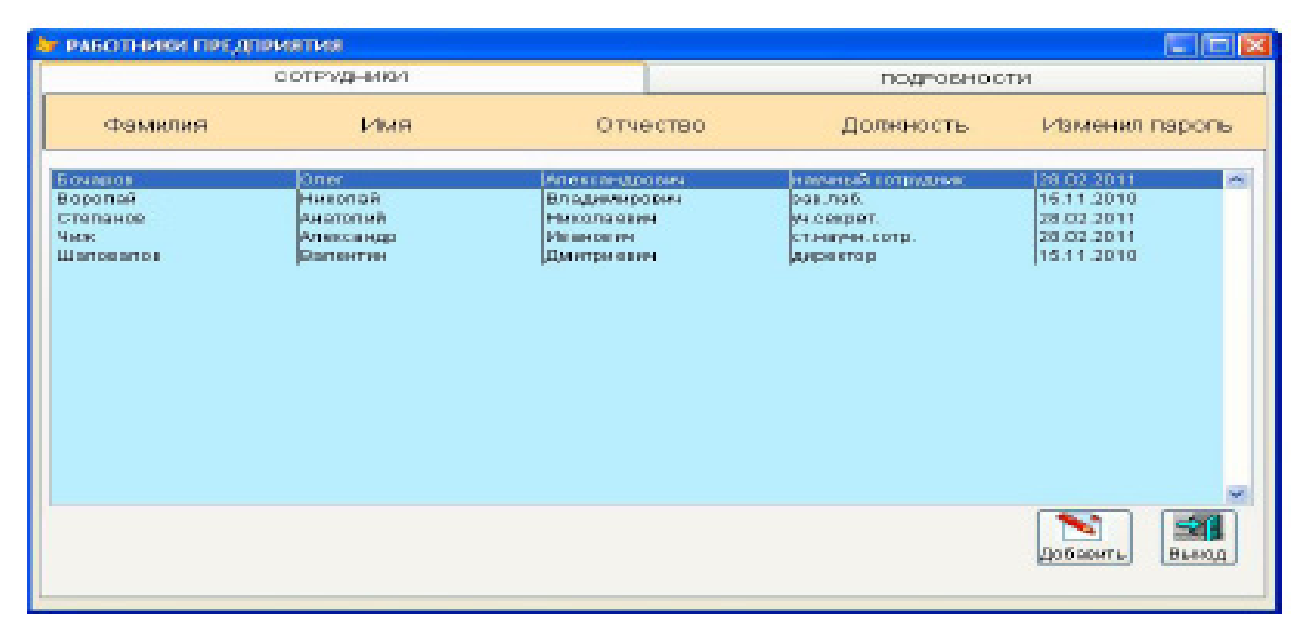

Рис. 3. Форма для заполнения таблицы USER

=MESSAGEBOX('Вы забыли ввести пароль.',48,' Внимание!') \* Установка курсора в поле TEXT5 и возврат в форму THISFORM.text1.SetFocus **RETURN ENDIF** Parol=CrKod(Parol) & & Зашифровка введенного пароля SET EXACT ON & & Точное соответствие IF Parol= M.PassWord && Пароль SuperVisor=. Т. & & Идентификация выполнена FAMILY= M.LastName && Фамилия работника  $=$  M E S S A G E B O X (  $\lq$  M  $\lq$  c пектор '+ALLTRIM(FAMILY)+; "! Доступ разрешен.', 48, Результат идентификации') \* Проверка срока действия пароля (60 - число дней) IF DATE()>M.Date\_Up+60 =MESSAGEBOX(' Срок действия пароля истек! '+; 'Его необходимо сменить! ',48,' Внимание!') DO FORM passwor & & Запуск формы смены пароля **ENDIE ELSE** SuperVisor=. F. & & Идентификация не выполнена =MESSAGEBOX('Доступ запрещен.',; 48, Результат идентификации') **ENDIF** 

Для создания формы использован контрол Радеє Frame состоящий из двух страниц:

СОТРУДНИКИ;

ПОДРОБНОСТИ.

Для шифрования персональной информации по каждому физическому лицу, занесенной в таблицу данных предприятия, будем использовать разработку для криптографии CAPICOM фирмы Microsoft, с помощью которого мы сможем сделать недоступным для чтения нужные поля таблиц. Ниже представлены фрагменты программы, которая из таблицы PERSON формирует новую таблицу PERSON\_I, но уже с зау шифрованным полем фамилий.

```
*Шифрование строки символов
  SELECT1
  USE person
  GO TOP
  SELECT 2
  USE person i EXCLUSIVE
  zap
  SELECT1
  oCAPI = CREATEOBJECT('CAPICOM.Encrypted-
Data') && создаем
  объект
  SCAN
  m.kod=kod
```
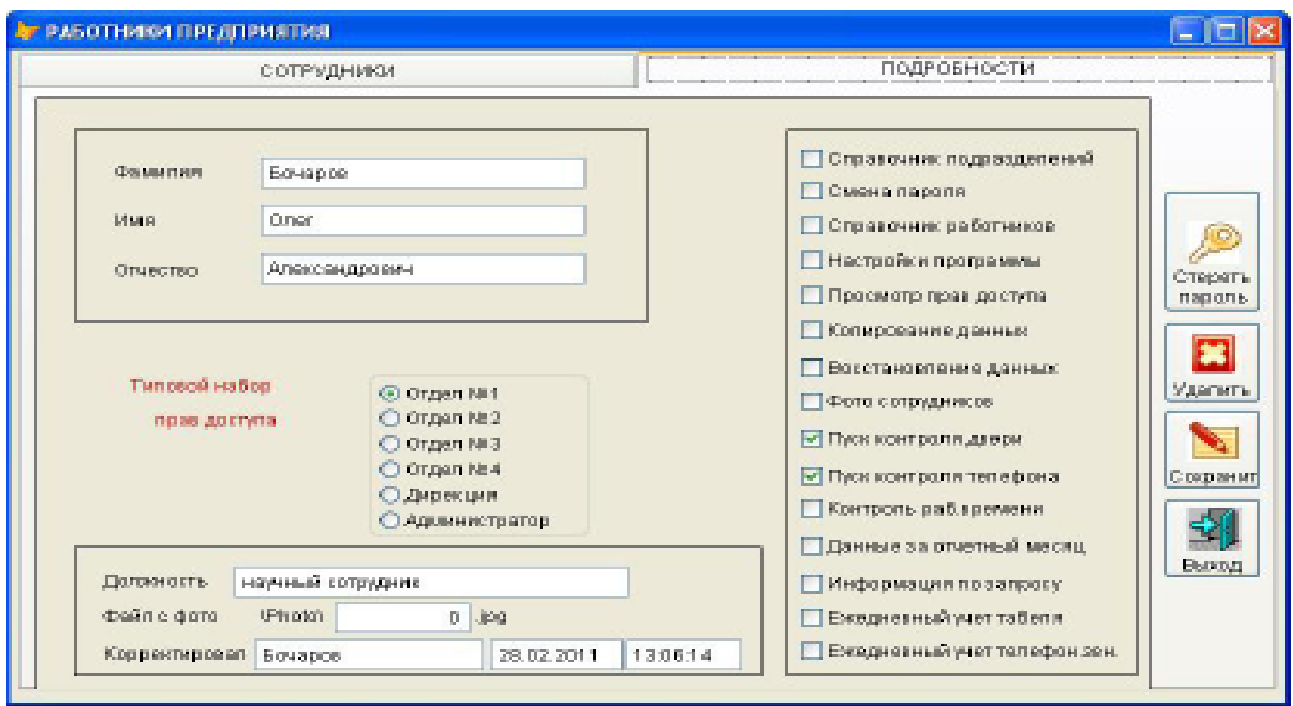

Рис. 4. Форма установки прав доступа

m.fio=ALLTRIM(fio) oCAPI.Content = m.fio && шифруемая строка oCAPI.setsecret("QOE2vYa") && генерируем из пароля ("QOE2vYa") ключ шифрования cEncData = oCAPI.encrypt() && Шифруем SELECT 2 APPEND BLANK && Записываем в таблицу REPLACE kod WITH m.kod,fio ALLTRIM(cEncData) ENDSCAN release oCAPI && освобождаем объект \* Дешифрование данных SELECT 2 GO top scan cEncData=ALLTRIM(fio) oCAPI = CREATEOBJECT('CAPICOM. EncryptedData') oCAPI.setsecret("QOE2vYa") oCAPI.decrypt(cEncData) SELECT 2 REPLACE fio WITH oCAPI.Content ENDSCAN **4 Выводы** Таким образом, использовав вышеуказанную методику, мы можем защитить сохранность информации и не дать откорректировать ее злоумышленнику в большинстве случаев.

# Литература

- 1. Клепинин В.Б. Visual FoxPro 9.0 [Текст] : учеб. пособие / В. Б. Клепинин, Т. А. Агафонова Т.: BHV СПБ, 2007. 1191 c.
- 2. Каратыгин С.А. Visual FoxPro 7.0 [Текст] : учеб. пособие / С. А. Каратыгин, А.Ф. Тихонов , Л. Н. Тихонова. Т: БИНОМ-ПРЕСС, 2002. – 656 c.

- 3. Омельченко Л. Н. Самоучитель Visual FoxPro 8.0 [Текст] / Л. Н. Омельченко. СПБ: BHV , 2003. 688 c.
- 4. Лебедев А.Н. Visual FoxPro 9.0 [Текст] / А. Н. Лебедев. М: НТ Пресс, 2005. 328 c.